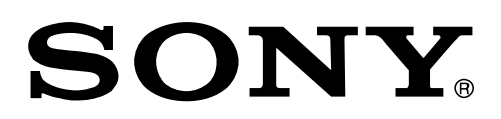

# FeliCa

技術文書

# キビタン健康ネット 調剤情報システム

# NSIPS ファイルアップローダ

# マニュアル(抜粋版)

Sony Corporation Confidential **Version 0.8** 

## **2.3** NSIPS ファイルアップロード アプリ動作説明

#### **2.3.1** セットアップ

"NsipsFileLoaderInstaller\_xxx.zip" の形式でソニーより提供する NSIPS ファイルアップロード ア プリを、以下の手法で、レセプトコンピュータシステムまたは FMWIN 端末にインストールをいたします。

### 2.3.1.1 NSIPS ファイルアップロード アプリのインストール

NSIPS ファイルアップロード アプリをインストール方法を説明します。

- ① "NsipsFileLoaderInstaller\_xxx.zip" を解凍します。
- ② 解凍後のフォルダ内にある Install.bat をダブルクリックします。
- ③ アップローダのファイルが以下のフォルダにコピーされます。 C:\Users\Public\Tools\NsipsFileLoader
- ④ NSIPS ファイルの置き場のフォルダが以下に作成されます。 C:\Users\Public\Tools\NsipsFile
- ⑤ デスクトップに「NSIPS ファイルアップローダー」のショートカットが作成されます。

### **2.3.2** NSIPS ファイルアップロードアプリの設定

#### 2.3.2.1 パス設定

NSIPS ファイルの置き場のフォルダを変更したい場合は、以下の対応をしてください。

NSIPS ファイルアップロードアプリをインストール後、実行を行うと以下の画面が表示されます。 以下画面内の「設定」ボタンを押して、アップロードを行う対象となる NSIPSファイルのパスを設定し てください。

#### ・手動転送フォルダ:

NSIPS ファイルアップロードアプリにおいて、画面上の「転送」ボタンを使用してアップロード行 う場合は、本項目に設定されたフォルダ内に置かれた NSIPS ファイルを調剤サーバーにアップロー ドします。アップロードが正常に完了したファイルは本フォルダより自動的に削除されます。NSIPS ファイル命名規則違反、NSIPS データ内にイベント番号の記載が無いものは、アップロードされる ことなく、本フォルダ内に自動で作成されるフォルダに移動をして保存されます。 \*初期設定は 「C:\Users\Public\Tools\NsipsFile」になっております。

・自動転送フォルダ:

NSIPS ファイルアップロードアプリを Windows の『タスクスケジューラ』を使用して起動・N アッ プロード行う場合は、本項目に設定されたフォルダ内に置かれた NSIPS ファイルを調剤サーバーに アップロードします。 アップロードが正常に完了したファイルは本フォルダより自動的に削除さ れます。NSIPS ファイル命名規則違反、NSIPS データ内にイベント番号の記載が無いものは、アッ プロードされることなく、本フォルダ内に自動で作成されるフォルダに移動をして保存されます。 \*初期設定は 「C:\Users\Public\Tools\NsipsFile」になっております。

・ログファイルフォルダ:

本項目に設定されたフォルダ内にアップローダの動作ログを保存することが可能です。 \*初期設定は 「C:\Users\Public\Tools\NsipsLog」および「ログ取得無効」になっております。

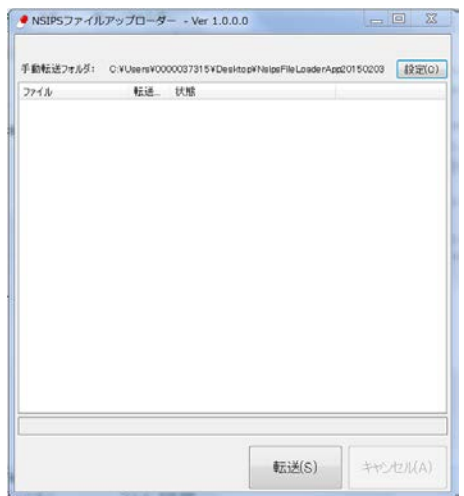

(図 2.3.2.1 :起動画面) (図 2.3.2.2:設定画面)

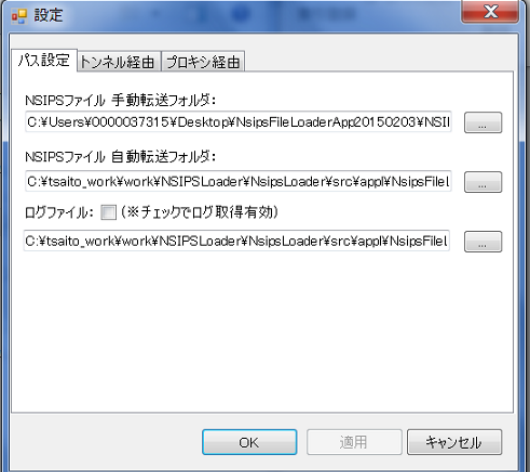

## **2.4** 実行方法

#### **2.4.1** 手動転送

① デスクトップ上のアイコンをダブルクリックすると、NSIPS ファイルアップロード アプリが起動し ます。 (図 2.4.1.1:起動画面 )

② アップロード対象の NSIPS ファイルは、手動転送フォルダに指定したフォルダ内に出力してくださ い。((図 2.4.1.2 アップロード対象の NSIPS データフォルダ)

(なお NSIPS ファイルアップロード アプリの起動の前後は問いません)

- ③ 転送ボタンを押印することで、手動転送フォルダ内の NSIPS データが調剤サーバにアップロードさ れます。(図 2.4.1.3: 転送ボタン押印後の画面)
- ④ ログファイルの取得有効に設定した場合は、ログファイルが保存されます。

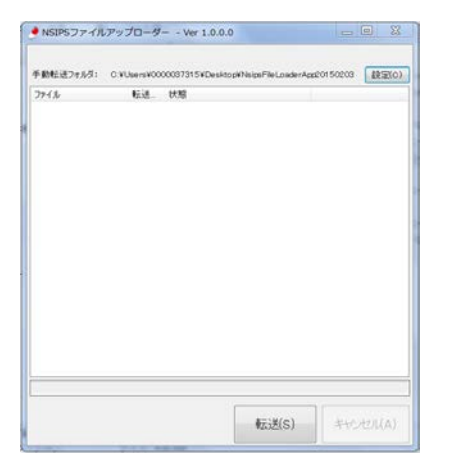

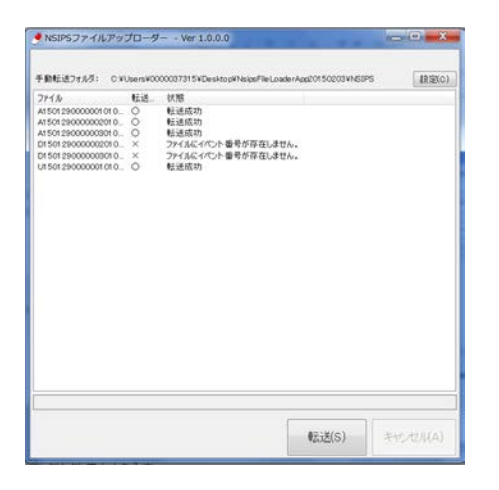

(図 2.4.1.3: 転送ボタン押印後の画面) (図 2.4.1.4: ログファイルの出力状態)

|                   |                                   |                           |                           | $-1$                              |
|-------------------|-----------------------------------|---------------------------|---------------------------|-----------------------------------|
|                   | NipsFile.oaderApp2015C203 > NSIPS |                           |                           | $\bullet$ $\bullet$ MSIPS. $\rho$ |
| ファイル(ト)           | 編集(ト) 表示(V) ソール(1) ヘルノ(H)         |                           |                           |                                   |
| ライブラリに追加→<br>相接→  | 共行 +<br>新しいフォルタ                   |                           |                           | 第一章<br>Ð                          |
| お気に入り             | 名前                                | 野野日時                      | 59.19                     | サイズ                               |
| <b>U</b> December | A15012900300010100030.txt         |                           | 2015/01/29 17:23 デキストドキュ  | $3$ KB.                           |
| A ダウンロード          | 2 A15012900000020100000.bd        |                           | 2015/01/29 17:24 アキストドキュー | 大风线                               |
| ■デスクトップ           | A15012900000030100000.LsL         |                           | 2015/31/29 18:34 デキストドキ   | 2.89                              |
| 近期に表示した場所         | D15012000000020100000.bit         |                           | 2015/01/20 17:25 デオストドキュ  | $1$ KB                            |
|                   | 2015012900000030100000.pdf        |                           | 2015/01/29 18:33 デキストドキニー | $1 \times 3$                      |
| コライノラリ            | UI 50125000000.01C0000.txt        | 2015/01/29 17:24 デキストドキュー |                           | 1KB                               |
| ミドキュメント           |                                   |                           |                           |                                   |
| a Core            |                                   |                           |                           |                                   |
| 見ピデオ              |                                   |                           |                           |                                   |
| $2.51 - 999$      |                                   |                           |                           |                                   |
| 4 コンピューター         |                                   |                           |                           |                                   |
| (4) ネットリーク        |                                   |                           |                           |                                   |
|                   | $\epsilon$ .                      | 31.                       |                           |                                   |
| G 個の頂目            |                                   |                           |                           |                                   |

(図 2.4.1.1 起動画面) (図 2.4.1.2 アップロード対象の NSIPS データフォルダ) 初期設定 C:\Users\Public\Tools\NsipsFile

| Loader_dll_20150203215144.log - メモ帳                                                                                                    |  |
|----------------------------------------------------------------------------------------------------|--|
| ファイル(F) 編集(E) 書式(O) 表示(V) ヘルプ(H)                                                                                                    |  |
| 2015/02/03 21:51:54,転送実施,A15012900000010100000.txt.転送成功<br>2015/02/03 21:51:55,転送実施,A15012900000020100000.txt,転送成功<br>2015/02/03 21:51:57.転送実施.A15012900000030100000.txt.転送成功<br> 2015/02/03 21:51:57.転送実施.D15012900000020100000.txt.ファイルにイベント番号が存在しません。<br> 2015/02/03 21:51:57,転送実施,D15012900000030100000.txt,ファイルにイベント番号が存在しません。<br>2015/02/03 21:51:58.転送実施,U15012900000010100000.txt.転送成功 |  |
|                                                                                                    |  |